# **Table of Contents**

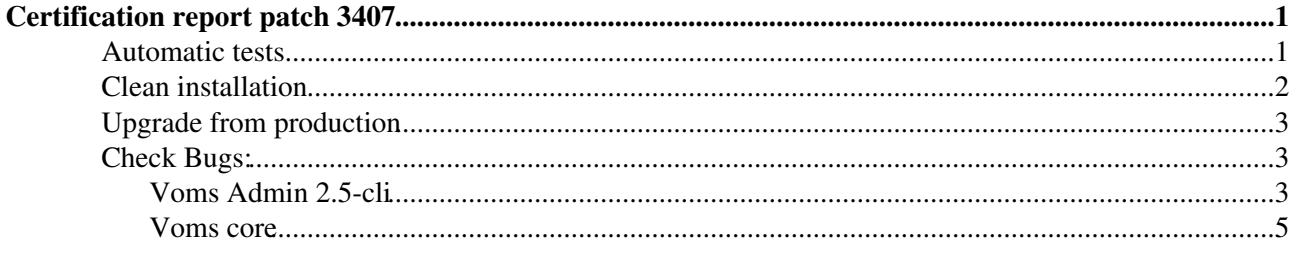

## <span id="page-1-0"></span>**Certification report patch [3407](https://savannah.cern.ch/patch/?func=detailitem&item_id=3407)**

Author: Elisabetta Molinari [elisabetta.molinari@mi.infn.it](mailto:elisabetta.molinari@mi.infn.it)

Outcome: Certified

### <span id="page-1-1"></span>**Automatic tests**

- tests on voms core were run automatically as a result of a build in etics, see [here](http://etics-repository.cern.ch/repository/reports/id/f3c69f90-80aa-41a5-bebf-c789d1eea2f8/sl5_x86_64_gcc412/-/reports/index-custom-Testsuite.html)
- voms-admin automatic testing---> run the voms-cli tests from the testsuite [here](http://glite.cvs.cern.ch/cgi-bin/glite.cgi/org.glite.testsuites.ctb/VOMS/), after adjustying the error messages to the new ones:
	- here's a result of the command './myCheck-VOMS -n voms-rd02-21.cnaf.infn.it -l ♦ test-sequence.lst.voms-admin'

```
Test VOMS-addMember - OK
Test VOMS-assignRole - OK
Test VOMS-crAttribute - OK
Test VOMS-crGroup - OK
Test VOMS-crRole - OK
Test VOMS-crUser - OK
Test VOMS-crUserNocert - OK
Test VOMS-delAttribute - OK
Test VOMS-delGroup - OK
Test VOMS-delGroupAttribute - OK
Test VOMS-delRole - OK
Test VOMS-delRoleAttribute - OK
Test VOMS-delUser - OK
Test VOMS-delUserAttribute - OK
Test VOMS-dismissRole - OK
Test VOMS-listAttributes - OK
Test VOMS-listGroupAttributes - OK
Test VOMS-listGroups - OK
Test VOMS-listMembers - OK
Test VOMS-listRoleAttributes - OK
Test VOMS-listRoles - OK
Test VOMS-listSubGroups - OK
Test VOMS-listUserAttributes - OK
Test VOMS-listUserGroups - OK<br>Test VOMS-listUserRoles - OK
Test VOMS-listUserRoles
Test VOMS-listUsers - OK
Test VOMS-listUsrWithRol - OK
Test VOMS-removeMember - OK
Test VOMS-setGroupAttribute - OK
Test VOMS-setRoleAttribute - OK
```
here's the full result [report](https://twiki.cnaf.infn.it/twiki/bin/viewfile/EgeeJra1It/VomsTestsP3407?rev=1;filename=full_result.html.gz)

- voms-core automatic testing, run the voms-core tests from the testsuite [here](http://glite.cvs.cern.ch/cgi-bin/glite.cgi/org.glite.testsuites.ctb/VOMS/) :
	- here's a result of the command './myCheck-VOMS -n voms-rd02-21.cnaf.infn.it -l ♦ test-sequence.lst.voms-core':

```
Test VOMS-pr-attr - OK
Test VOMS-pr-bits - OK
Test VOMS-pr-cert - OK
Test VOMS-pr-conf - OK
Test VOMS-pr-dbg - OK
Test VOMS-pr-genattr - OK
Test VOMS-pr-hlp - OK
Test VOMS-pr-hours - OK
Test VOMS-pr-ign - OK
Test VOMS-pr-key - OK
Test VOMS-pr-limit - OK
```

```
Test VOMS-pr-list - OK
Test VOMS-pr-noreg - OK
Test VOMS-pr-order - OK
Test VOMS-pr-out - OK
Test VOMS-pr-pver - OK
Test VOMS-pr-pwst - OK
Test VOMS-pr-quiet - OK
Test VOMS-pr-RoleOrder - OK
Test VOMS-pr-usg - OK
Test VOMS-pr-valid - OK
Test VOMS-pr-verify - OK
Test VOMS-pr-vers - OK
Test VOMS-pr-vlf - OK
Test VOMS-pr-vomses - OK
Test VOMS-pr-warn - OK
```
here's the full result [report](https://twiki.cnaf.infn.it/twiki/bin/viewfile/EgeeJra1It/VomsTestsP3407?rev=1;filename=full_result_vomscore.html.gz)

### <span id="page-2-0"></span>**Clean installation**

• installation steps:

```
wget http://etics-repository.cern.ch:8080/repository/pm/volatile/repomd/id/fa01c264-37cc-
yum install glite-VOMS_mysql
yum install lcg-CA
```
here's the yum install [log](https://twiki.cnaf.infn.it/twiki/bin/viewfile/EgeeJra1It/VomsTestsP3407?rev=1;filename=yum_install_3407)

here's the updated yum install [log](https://twiki.cnaf.infn.it/twiki/pub/EgeeJra1It/VomsTestsP3407/yum_install_3407_1304)

• configuration steps:

```
copy siteinfo.def and services/glite-voms_mysql from '/opt/glite/yaim/examples/siteinfo' i
Set yaim variables as specified here https://twiki.cern.ch/twiki/bin/view/LCG/Site-info_co
Launch '/opt/glite/yaim/bin/yaim -c -s site-info.def -n VOMS'
```
- yaim configuration [log](https://twiki.cnaf.infn.it/twiki/bin/viewfile/EgeeJra1It/VomsTestsP3407?rev=1;filename=yaimlog)
- yaim configuration files used:

```
cat ~/siteinfo/site-info.def
# Uncomment this variable if you are installing a mysql server
# It is the MySQL admin password. 
MYSQL_PASSWORD="admin"
# Human-readable name of your site
SITE_NAME=voms-sa3-italia
##############################
# VO configuration variables #
##############################
# If you are configuring a DNS-like VO, please check
# the following URL: https://twiki.cern.ch/twiki/bin/view/LCG/YaimGuide400#vo_d_directory
# Space separated list of VOs supported by your site
VOS="sa3test vomstest"
-----------------------------------------------------------------
cat ~/siteinfo/services/glite-voms
# VOMS server hostname
VOMS_HOST=localhost
```

```
# Hostname of the database server. Put 'localhost'
```

```
# if you run the database on the same machine.
# This parameter can be specified per VO in the following way:
# VO_<vo_name>_VOMS_ADMIN_DB_HOST
VOMS_ADMIN_DB_HOST='localhost'
VO_SA3TEST_VOMS_DB_HOST="voms-rd02-21.cnaf.infn.it"
VO_SA3TEST_VOMS_DB_TYPE="mysql"
VO_SA3TEST_VOMS_DB_USER="sa3test_user"
VO_SA3TEST_VOMS_DB_PASS="pwd"
VO_SA3TEST_VOMS_DB_NAME="db_sa3test"
VO SA3TEST VOMS PORT="15001"
VO_VOMSTEST_VOMS_DB_HOST="voms-rd02-21.cnaf.infn.it"
VO_VOMSTEST_VOMS_DB_TYPE="mysql"
VO_VOMSTEST_VOMS_DB_USER="vomstest_user"
VO_VOMSTEST_VOMS_DB_PASS="pwd1"
VO_VOMSTEST_VOMS_DB_NAME="db_vomstest"
VO_VOMSTEST_VOMS_PORT="15002"
VOMS ADMIN SMTP HOST="localhost"
VOMS_ADMIN_MAIL="elisabetta.molinari@mi.infn.it"
VOMS_DB_DEPLOY="true"
-----------------------------------------------
```
### <span id="page-3-0"></span>**Upgrade from production**

• Since this is the first release of VOMS for SL5, only the upgrade of the mysql backend has been tested. Following the basic steps of a sample upgrade:

```
- dump the old database on the old VOMS server and transfer the file to the new node: mys
- mysql -u root -p < dbsa3test; mysql -u root -p < dbvomstest;
- grant all on *.* to 'root'@'voms-rd02-21.cnaf.infn.it' identified by 'admin';
- grant all on db_sa3test.* to 'sa3test_user'@'voms-rd02-21.cnaf.infn.it' identified by 'a
- grant all on db_sa3test.* to 'sa3test_user'@'localhost' identified by 'admin';
- grant all on db_vomstest.* to 'vomstest_user'@'voms-rd02-21.cnaf.infn.it' identified by
- grant all on db_vomstest.* to 'vomstest_user'@'localhost' identified by 'admin';
- synchronize yaim conf files from the old machine with the new one, i.e. make sure userna
- launch yaim configuration after setting yaim variable VOMS_DB_DEPLOY to 'false' in the
- re-start tomcat
- launch upgrade VO, for each VO as in the following: /opt/glite/sbin/voms-admin-configure
- re-start voms server and voms-admin
- register the VOMS host identity as a default admin -->/opt/glite/sbin/voms-db-deploy.py
```
here's an upgrade [log](https://twiki.cnaf.infn.it/twiki/bin/viewfile/EgeeJra1It/VomsTestsP3407?rev=1;filename=upgrade_log.gz)

### <span id="page-3-1"></span>**Check Bugs:**

### <span id="page-3-2"></span>**Voms Admin 2.5-cli**

- BUG [#38150](https://savannah.cern.ch/bugs/?38150) : "Extend member status in voms-admin" FIXED
	- ♦ checked that active and suspend status are present in the voms-admin webapp.
- BUG [#38151](https://savannah.cern.ch/bugs/?38151) : "Implement member institutional expiration in voms-admin" FIXED
- BUG [#43127](https://savannah.cern.ch/bugs/?43127) : "implement in voms-admin VO membership expiration bound to AUP version" FIXED
- BUG [#43129](https://savannah.cern.ch/bugs/?43129) : "implement in voms-admin an authorisation-aware web UI" FIXED
- BUG [#43130](https://savannah.cern.ch/bugs/?43130) : "multiple certificate support" FIXED
- BUG [#43189](https://savannah.cern.ch/bugs/?43189) : "allow user to request his/her inclusion in a Group/Role in voms-admin" FIXED
- BUG [#43264](https://savannah.cern.ch/bugs/?43264) : "voms-admin to keep user Registration Data in the VOMS database" FIXED
- BUG [#60328](https://savannah.cern.ch/bugs/?60328) : "remove-certificate does not work" FIXED
	- ♦ tried with a non-existent pair DN/CA as in the following:

voms-admin --vo sa3test --nousercert remove-certificate '/C=IT/O=INFN/OU=Personal ( org.glite.security.voms.admin.database.NoSuchCertificateException: No certificate fo

- BUG [#60329](https://savannah.cern.ch/bugs/?60329) : "Not possible to restore a certificate from the command line" FIXED
	- launch ♦

voms-admin --vo sa3test suspend-certificate .globus/usercert.pem 'security incident' launch ♦

voms-admin --vo sa3test restore-certificate .globus/usercert.pem

- BUG [#60337](https://savannah.cern.ch/bugs/?60337) : "Locks held on access denied when processing membership requests" FIXED
	- Actually this, and all the other bugs regarding locks not being well manages, were due to an ♦ improper management of the hibernate session when exceptions were raised. This is fixed in the code now.
- BUG [#60483](https://savannah.cern.ch/bugs/?60483) : "Unhandled exception when deleting groups containing subgroups & locks held" FIXED
	- create a group as for ex: ♦

voms-admin --vo sa3test create-group testgroup

create a subgroup as for ex: ♦

voms-admin --vo sa3test create-group testgroup/testsubgroup

- ♦ try to delete the parent group 'testgroup' from the webadmin
- no exception is returned but an error message as the following: "The group testgroup cannot ♦ be deleted since it contains subgroups"
- BUG [#51657](https://savannah.cern.ch/bugs/?51657) : "delete-user does not treat Email= and emailAddress= as equivalent" FIXED
	- given the following usercert: ♦

```
openssl x509 -in cas/ca2/certs/08.pem -text -noout | more
Certificate:
    Data:
         Version: 3 (0x2)
         Serial Number: 8 (0x8)
         Signature Algorithm: sha1WithRSAEncryption
         Issuer: DC=CH, DC=CERN, OU=EMAILCA, CN=emailca.cern.ch/emailAddress=emailca@cern.ch
         Validity
             Not Before: Mar 8 20:32:58 2010 GMT
             Not After : Mar 8 20:32:58 2011 GMT
        Subject: DC=CH, DC=CERN, OU=EMAILCA, CN=Test user 3/emailAddress=test_user_3
         Subject Public Key Info:
             Public Key Algorithm: rsaEncryption
```
created a new user from the voms cli as in the following: ♦

voms-admin --vo sa3test create-user cas/ca2/certs/08.pem voms-admin --vo sa3test list-users .......... /DC=CH/DC=CERN/OU=EMAILCA/CN=Test user 3/Email=test\_user\_3@emailca.cern.ch, /DC=CH/I

 $\bullet$  tried to delete the user:

```
 voms-admin --vo sa3test delete-user cas/ca2/certs/08.pem
org.glite.security.voms.admin.persistence.error.NoSuchUserException: User '/DC=CH/DO
voms-rd02-21
```
- BUG [#54613](https://savannah.cern.ch/bugs/?54613) : "voms-admin-configure ignores --dbhost option when configuring mysql VO" FIXED
	- launched the following: ♦

voms-admin-configure install --vo adminDeploy --createdb --deploy-database --dbtype • BUG [#54614](https://savannah.cern.ch/bugs/?54614) : "voms-admin-configure should not try to create an administrator if the

- --skip-database option is set" FIXED
- BUG [#56065](https://savannah.cern.ch/bugs/?56065) : "voms-admin email notification behaviour should be configurable" FIXED

- BUG [#58656](https://savannah.cern.ch/bugs/?58656) : "Unique GAs handling exception" FIXED
- BUG [#60517](https://savannah.cern.ch/bugs/?60517) : "Unhandled exception when adding ACL entry" FIXED
	- ♦ add a new ACL entry for a non VO member
	- add another ACL entry for a non VO member setting the same subject as for the member ♦ above and a different CA
	- $\bullet$  the following error message is returned:

An administrator with the given subject already exists. Choose a different subject! Certificate subject:

- BUG [#60600](https://savannah.cern.ch/bugs/?60600) : "Problems with groups and roles having special characters in the name" FIXED ♦ It does not allow to create group and roles with special characters in the name
- BUG [#60604](https://savannah.cern.ch/bugs/?60604) : "Error adding a default ACL for a group" FIXED
- BUG [#61292](https://savannah.cern.ch/bugs/?61292) : "VOMS Admin 2.0.7 Client fails with some (non-ASCII?) characters" FIXED
- BUG [#59918](https://savannah.cern.ch/bugs/?59918) : "NullPointerException during group creation with slash in the name" FIXED
- BUG [#59919](https://savannah.cern.ch/bugs/?59919) : "No warning when creating a group in a read-only context" FIXED
	- ♦ set the user to read only under '/sa3test/test'
	- tried to create a group under '/sa3test/test' and the following is returned: ♦

Insufficient privileges to execute 'CreateGroupOperation'.

- BUG [#59933](https://savannah.cern.ch/bugs/?59933) : "Problem removing config backup" FIXED
- BUG [#59985](https://savannah.cern.ch/bugs/?59985) : "'ALL' permission resolution" FIXED
	- ♦ set an ACL permission for a member to ALL
	- ♦ check in the voms admin webadmin the field for 'suspend' is set to yes
- BUG [#60256](https://savannah.cern.ch/bugs/?60256) : "Unhandled 'UserAlreadyExists' Exception" FIXED
- BUG [#60264](https://savannah.cern.ch/bugs/?60264) : "Uncought 'IllegalArgumentException' on request confirm" FIXED ♦ tried to click on the confirmation link twice
- BUG [#60265](https://savannah.cern.ch/bugs/?60265) : "Other VOs list not complete" FIXED
- BUG [#60296](https://savannah.cern.ch/bugs/?60296) : "Database session problems when wrong request confirmation parameters are submitted" FIXED
	- Actually this, and all the other bugs regarding locks not being well manages, were due to an ♦ improper management of the hibernate session when exceptions were raised. This is fixed in the code now.
- BUG [#60308](https://savannah.cern.ch/bugs/?60308) : "It is not possible to remove an AUP which has acceptance records" FIXED
- BUG [#60313](https://savannah.cern.ch/bugs/?60313) : "Trigger reacceptance work only for the predefined AUP" FIXED
	- ♦ defined a new AUP with a new version
	- ♦ triggered re-acceptance to the existing members
- BUG [#60314](https://savannah.cern.ch/bugs/?60314) : "Links in user AUP acceptance history displaying same AUP" FIXED

### <span id="page-5-0"></span>**Voms core**

- see tests performed for patch [#3142](https://twiki.cnaf.infn.it/twiki/bin/view/EgeeJra1It/VomsTestsP3142)
- -- [ElisabettaMolinari](https://wiki-igi.cnaf.infn.it/twiki/bin/edit/Main/ElisabettaMolinari?topicparent=EgeeJra1It.VomsTestsP3407;nowysiwyg=0)  2010-02-17
	- [full\\_result](https://wiki-igi.cnaf.infn.it/twiki/pub/EgeeJra1It/VomsTestsP3407/full_result): voms-cli full result report
	- [yaimlog1:](https://wiki-igi.cnaf.infn.it/twiki/pub/EgeeJra1It/VomsTestsP3407/yaimlog1) yaim configuration log
	- [full\\_result\\_vomscore.html](https://wiki-igi.cnaf.infn.it/twiki/pub/EgeeJra1It/VomsTestsP3407/full_result_vomscore.html): full result voms core report
	- [full\\_result.html](https://wiki-igi.cnaf.infn.it/twiki/pub/EgeeJra1It/VomsTestsP3407/full_result.html): full result voms admin report
	- [full\\_result.html.gz](https://wiki-igi.cnaf.infn.it/twiki/pub/EgeeJra1It/VomsTestsP3407/full_result.html.gz): full result voms admin report
	- [full\\_result\\_vomscore.html.gz:](https://wiki-igi.cnaf.infn.it/twiki/pub/EgeeJra1It/VomsTestsP3407/full_result_vomscore.html.gz) full result voms core report
- [yum\\_install\\_log.gz:](https://wiki-igi.cnaf.infn.it/twiki/pub/EgeeJra1It/VomsTestsP3407/yum_install_log.gz) yum install log
- [yaimlog](https://wiki-igi.cnaf.infn.it/twiki/pub/EgeeJra1It/VomsTestsP3407/yaimlog): yaim configuration log
- [upgrade\\_log.gz](https://wiki-igi.cnaf.infn.it/twiki/pub/EgeeJra1It/VomsTestsP3407/upgrade_log.gz): upgrade log
- [yum\\_install\\_3407\\_1304:](https://wiki-igi.cnaf.infn.it/twiki/pub/EgeeJra1It/VomsTestsP3407/yum_install_3407_1304) yum\_install\_3407\_1304

This topic: EgeeJra1It > VomsTestsP3407 Topic revision: r34 - 2010-04-20 - ElisabettaMolinari

[C](http://twiki.org/)opyright © 2008-2022 by the contributing authors. All material on this collaboration platform is the property of the contributing authors. Ideas, requests, problems regarding TWiki? [Send feedback](mailto:grid-operations@lists.cnaf.infn.it?subject=TWiki%20Feedback%20on%20EgeeJra1It.VomsTestsP3407)